# **Instalación y configuración de un servidor de base de datos MySQL 4.1 y su réplica en Red Hat Linux ES 4.0 o Fedora.**

**Toni de la Fuente Díaz http://blyx.com Septiembre 2006**

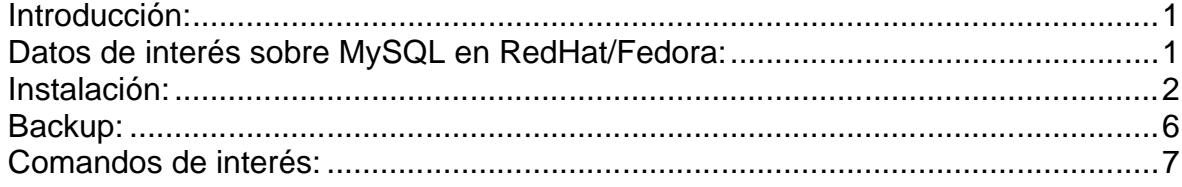

# **Introducción:**

La finalidad de este manual es guiar al administrador durante la instalación y configuración de un entorno maestro-réplica de base de datos MySQL versión 4.1 entre dos máquinas con sistema operativo RedHat Linux ES 4.0. Este manual es válido para cualquier versión de Linux o Unix con MySQL 4.1 teniendo en cuenta las diferencias que hay en cuanto a la instalación de paquetes y localización de archivos de configuración, logs, etc.

El paso previo a la instalación del entorno maestro/réplica es configurar correctamente el archivo /etc/hosts de forma que podamos usar nombre de máquina en lugar de la IP a la hora de generar los acuerdos de réplica, esto nos permitirá realizar una configuración más sencilla permitiendo un cambio de IP sin necesidad de reconfigurar el entorno.

Para realizar este documento utilizaremos dos máquinas siendo este el nombre y un ejemplo del contenido del archivo /etc/hosts:

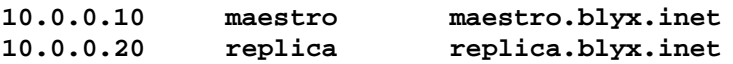

# **Datos de interés sobre MySQL en RedHat/Fedora:**

La localización del archivo de configuración: **/etc/my.cnf**

El script de arranque y parada: **/etc/init.d/mysqld {start|stop|restart|status}**

Los archivos que componen las diferentes base de datos residen en el directorio: **/var/lib/mysql**

El archivo de log: **/var/log/msyqld.log**

### **Instalación:**

La instalación de los paquetes necesarios se puede efectuar vía up2date, conectándonos al canal "extras" o bien a través de los CD de instalación. El paquete mysql-4.1.\*, que contiene el cliente MySQL, se encuentra en el CD1 de instalación mientras que el paquete mysql-server-4.1.\* contiene el servidor de MySQL y está en el CD 4. Esta tarea se puede hacer con el comando "yum install mysql-server" en Fedora.

**Nota:** Mientras no se indique lo contrario, todos los pasos se realizan en las dos máquinas, es decir, tanto en el Master como en la Réplica. El nombre que utilizaremos para la base de datos de este ejemplo es MISDATOS.

Para instalar los archivos RPM ejecutamos los siguientes comandos:

```
# rpm -hiv mysql-4.1.7-4.RHEL4.1.i386.rpm
# rpm -hiv mysql-server-4.1.7-4.RHEL4.1.i386.rpm
```
Para ver qué y dónde se instalan los paquetes podemos ejecutar el comando `rpm –ql mysql` o `rpm –ql mysql-server`.

Con la utilidad chkconfig activamos el proceso mysqld en el arranque del sistema, en nuestro caso usaremos el run level 3.

# **chkconfig mysqld on**

Una vez instalado y activado en el arranque procedemos a arrancar el servidor:

```
# /etc/init.d/mysqld start
Initializing MySQL database: [OK]Starting MySQL: [ OK ]
```
Establecemos la contraseña del root de mysql, superadministrador de la base de datos:

# **mysqladmin password contraseñadelrootdb**

Accedemos a la shell de MySQL, creamos la base de datos que replicaremos y asignamos permisos para acceso desde localhost para el usuario específico misdatosuser:

```
# mysql -u root -p
Enter password:
mysql> CREATE DATABASE MISDATOS;
mysql> GRANT ALL PRIVILEGES ON MISDATOS.* TO 'misdatosuser'@'localhost' 
IDENTIFIED BY 'contraseñamisdatosuser';
```
**Nota específica si ya tenías una base de datos en formato MyISAM en otro servidor:**

En este caso, tenía una base de datos en formato MyISAM con una sola tabla llamada "documentos".

Este manual está escrito para bases de datos con tablas InnoDB debido al mejor rendimiento que ofrecen frente a MyISAM. De forma que si ya tienes una BBDD puedes pasarla a InnoDB exportándola del servidor antiguo (con mysqldump) y modificando el esquema de cada tabla para que la DB sea InnoDB en lugar de MyISAM:

```
# cp MISDATOS.sql MISDATOS.sql-InnoDB
```
Modificamos la última línea de creación de cada tabla por la siguiente:

```
# vi MISDATOS.sql-InnoDB
) ENGINE=InnoDB;
```
Una vez modificado insertamos el esquema en la DB correspondiente, este paso solo lo hacemos en el master:

```
# mysql -u root -pcontraseñadelrootdb MISDATOS < MISDATOS.sql-InnoDB
```
Comprobamos que se han insertado correctamente los datos ejecutando una serie de comandos básicos de SQL:

```
# mysql -u root -pcontraseñadelrootdb
mysql> show databases;
+----------+
| Database |
+----------+
```
| MISDATOS | | mysql | +----------+ 2 rows in set (0.00 sec)

```
mysql> use MISDATOS;
```
Reading table information for completion of table and column names You can turn off this feature to get a quicker startup with -A

Database changed mysql> **show tables;**

```
+--------------------+
| Tables_in_MISDATOS |
+--------------------+
| documentos |
+--------------------+
1 row in set (0.00 sec)
```
mysql> **select \* from documentos;**

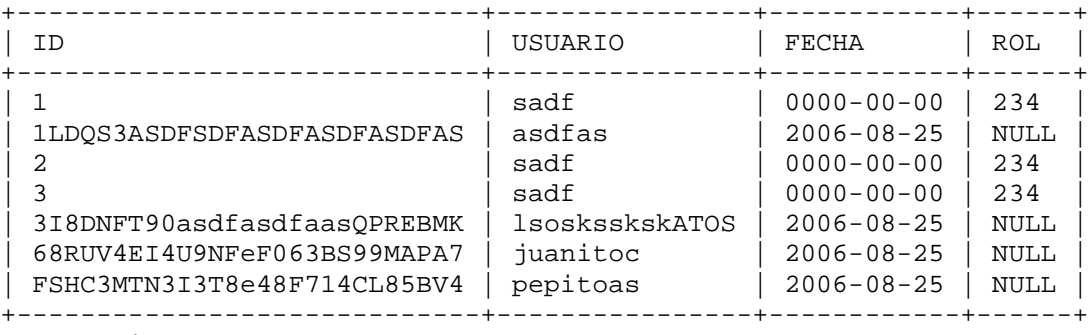

12 rows in set (0.00 sec)

Creamos el directorio donde almacenaremos los datos específicos de la replicación, en las dos máquinas:

```
# mkdir /var/log/mysql
# chown mysql:mysql /var/log/mysql
```
Ahora procedemos a configurar el master, pare ello añadimos las líneas en negrita en la sección [mysqld] del archivo /etc/my.cnf:

```
# vi /etc/my.cnf
[mysqld]
datadir=/var/lib/mysql
socket=/var/lib/mysql/mysql.sock
# Default to using old password format for compatibility with mysql 3.x
# clients (those using the mysqlclient10 compatibility package).
old_passwords=1
server-id=1
innodb_flush_log_at_trx_commit=1
innodb_safe_binlog
sync-binlog=1
log-bin=/var/log/mysql/master-bin
log-bin-index=/var/log/mysql/master-bin.index
```
Las líneas anteriores indican el ID del servidor, debe ser único en toda la granja de servidores, parámetros para optimizar InnoDB y ubicación de los archivos de registro usados en la réplica.

Una vez hechas estas modificaciones reiniciamos el servicio mysqld en el servidor master:

# **/etc/init.d/mysqld stop** # **/etc/init.d/mysqld start**

Comprobamos que el servicio está arriba y escuchando en el Puerto 3306/TCP:

# **netstat -an|grep -i listen|grep -i 3306**

Configuramos la regla que permitirá al usuario slave\_user realizar las réplicas entre el maestro y el esclavo, esto se realiza en el servidor master:

```
# mysql -u root -p
Enter password:
mysql> GRANT REPLICATION SLAVE ON *.* TO 'slave_user'@'replica' IDENTIFIED BY 
'contraseña_slave';
mysql> FLUSH PRIVILEGES;
mysql> FLUSH TABLES WITH READ LOCK;
mysql> SHOW MASTER STATUS;
+-------------------+----------+--------------+------------------+
| File | Position | Binlog_Do_DB | Binlog_Ignore_DB |
+-------------------+----------+--------------+------------------+
| master-bin.000001 | 245 | | |
+-------------------+----------+--------------+------------------+
1 row in set (0.00 sec)
mysql> exit
Bye
```
Tomamos nota del archivo master-bin.000001 y la posición (245). Comprobamos que efectivamente está el log binario, con el comando mysqlbinlog podemos ver el contenido del mismo:

# **mysqlbinlog /var/log/mysql/master-bin.000001**

En el servidor esclavo realizamos la siguiente configuración:

```
# vi /etc/my.cnf
[mysqld]
datadir=/var/lib/mysql
socket=/var/lib/mysql/mysql.sock
# Default to using old password format for compatibility with mysql 3.x
# clients (those using the mysqlclient10 compatibility package).
old_passwords=1
read-only
server-id=2
master-host=maestro
master-user=slave_user
master-password=contraseña_slave
master-connect-retry=60
replicate-do-db=MISDATOS
relay-log = /var/log/mysql/slave-relay-bin
relay-log-index = /var/log/mysql/slave-relay-bin.index
```
Con los parámetros anteriores indicamos que no se pueda escribir en la base de datos para evitar inconsistencias, el ID único, los datos de conexión a la base de datos maestra con el TTL (segundos) correspondiente así como la ubicación de los archivos de registro.

Una vez hechas las modificaciones reiniciamos el servidor réplica para que tengan efecto los cambios:

```
# /etc/init.d/mysqld stop
# /etc/init.d/mysqld start
```
Comprobamos que el servicio está arriba y escuchando en el Puerto 3306/TCP:

```
# netstat -an|grep -i listen|grep 3306
tcp 0 0 0.0.0.0:3306 0.0.0.0:* 
LISTEN
```
Aún no estamos replicando nada, todavía necesitamos volcar el estado actual de la DB en el master al servidor esclavo.

Hacemos un volcado (dump) de la db MISDATOS en el master:

```
# mysqldump –u root -pcontraseñadelrootdb --all-databases > backup.sql
```
Copiamos el archivo backup.sql a la réplica por ssh y lo insertamos en la db, previamente debemos crear la db MISDATOS en la réplica:

```
mysql> create database MISDATOS;
mysql> exit;
```
# **mysql -u root -pcontraseñadelrootdb MISDATOS < backup.sql**

En el master ejecutamos el siguiente comando y tomamos nota del File y Position (como hemos hecho anteriormente):

```
# mysql -u root -pcontraseñadelrootdb
mysql> SHOW MASTER STATUS;
```
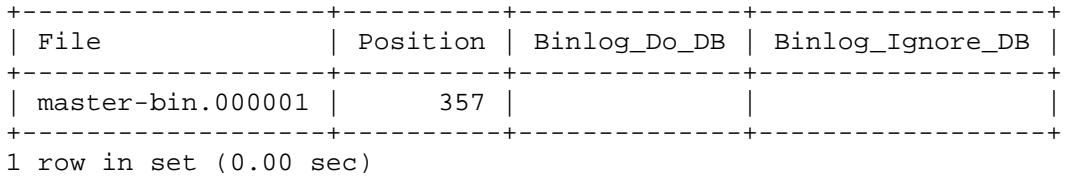

Una vez extraídos los datos anteriores en la réplica ejecutamos:

```
mysql> CHANGE MASTER TO MASTER_LOG_FILE='master-bin.000001' 
MASTER_LOG_POS=357;
mysql> slave start;
```
Para ver que ya se está haciendo la réplica hacemos una modificación en la db MISDATOS del master:

```
# mysql -u root -pverpins
mysql> use MISDATOS;
mysql> UPDATE `documentos` SET `USUARIO` = 'prueba010' WHERE `ID` =1 
LIMIT 1;
```
En la replica hacemos `**search \* from documentos;`** y debemos ver que ya se ha hecho la réplica correctamente.

También podemos mirar en la réplica el archivo binario de transacciones y encontraremos como el master le ha pasado la información a la réplica:

```
# mysqlbinlog /var/log/mysql/slave-relay-bin.000001
use MISDATOS;
SET TIMESTAMP=1157388190;
UPDATE `documentos` SET `USUARIO` = 'prueba010' WHERE `ID` =1 LIMIT 1;
```
#### **Backup:**

Para no interrumpir el trabajo del la base de datos maestra las tareas de respaldo/backup las realizamos en la réplica, para ello hemos preparado el siguiente script:

```
# vi /root/scripts/auto-mysql-backup.sh
#!/bin/bash
DATE=`date +%Y%m%d`
mysqladmin --user=root --password=contraseñarootdb stop-slave
```

```
mysqldump --user=root --password= contraseñarootdb --lock-tables --all-
databases > /root/backup/backup-$DATE.sql
mysqladmin --user=root --password=contraseñarootdb start-slave
```
Lo hacemos ejecutable:

# **chmod 700 /root/scripts/auto-mysql-backup.sh**

El script creará un backup en el directorio /root/backup con el nombre **backup-FECHA.sql**. Y para que el sistema lo ejecute cada noche a las 4:02AM hacemos un link simbólico al directorio **cron.daily** estandar en RedHat:

# **ln -s /root/scripts/auto-mysql-backup.sh /etc/cron.daily/auto-mysqlbackup.sh**

#### **Comandos de interés:**

Chequear y corregir la integridad de la base de datos: # **mysqlcheck -o MISDATOS -u root –pcontraseñadelrootdb**

Ver estado del binario de réplica en un servidor sclavo: # **mysqlbinlog /var/log/mysql/slave-relay-bin.000001**